要在Bitget手机APP上进行数字货币交易,您可以按照以下步骤进行操作:

 下载和安装Bitget手机APP。 您可以在手机应用商店(如App Store或Google Play)中搜索"Bitget",下载并安装Bitget手机APP。

 创建账户。 打开Bitget手机APP,并选择"注册"或"创建账户",然后按照指示填写 所需信息以完成账户注册。

实名认证。

在完成账户注册后,根据Bitget平台要求进行实名认证,以确保您的账户安全。

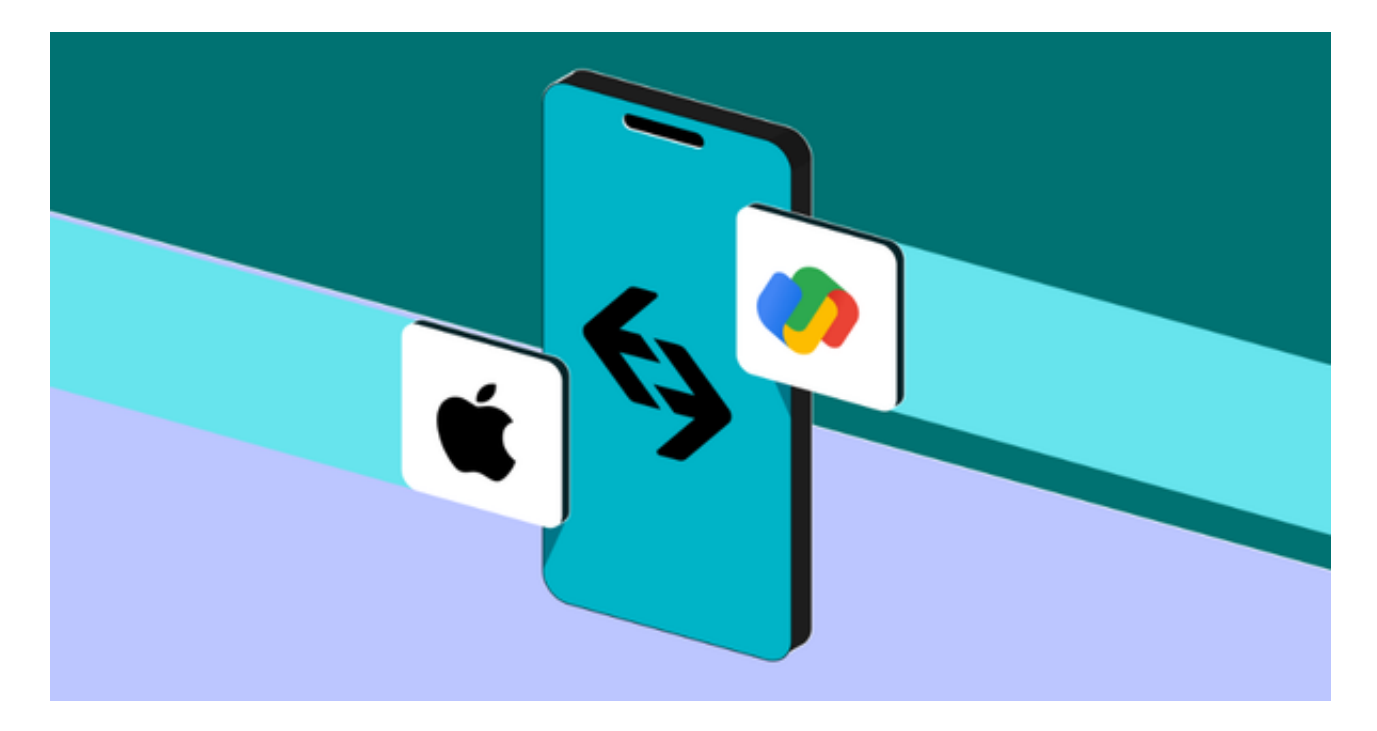

 存入资金。 登录您的Bitget账户后,选择"资产"或类似选项,在您想要存入的币 种中选择,并根据指示进行相关操作,将资金存入您的Bitget账户。

选择交易品种。 在Bitget手机APP界面中选择"交易"或类似选项, 然后选择您想 要交易的数字货币品种。

 设置交易订单。 在交易界面上,您可以设置您希望交易的货币数量、价格以及其 他交易参数,然后点击"买入"或"卖出"按钮,生成交易订单。

确认交易订单。 在生成交易订单后,系统会提示您确认交易订单的详细信息,请 仔细核对订单信息,确认无误后点击"确认"按钮。

 完成交易。 如果您的交易订单被系统接受并成功匹配到对手方的订单,您的交易 将会被完成,相应的数字货币会从您的账户中扣除或存入。

 请注意,数字货币交易具有风险,您需要在了解相关风险和市场情况的基础上进 行交易。建议您在进行数字货币交易前先阅读并理解Bitget平台的交易规则、风险 提示和操作指南。

 Bitget总部位于新加坡,是全球性的数字资产衍生品交易服务平台。Bitget交易网 站是正规的,公司业务包括期货合约、现货交易及全球OTC等。Bitget在日本、韩 国、加拿大等地设有分部,目前全球累计注册用户超90万,合约交易量稳居全球前 五。2020年7月Bitget完成韩国顶级游戏公司SNK领投及顶级资本安澜资本跟投的 千万美金B轮融资,目前估值10亿美金。

 Bitget合约种类齐全,币种丰富,目前可支持正向合约、反向合约,拥有8个币种 ,14个交易对。专业的量化工具与多元的交易策略完美结合,才能产出更好的效益 。就量化工具而言,Bitget早已接入了万能API模块库CCXT等第三方平台。

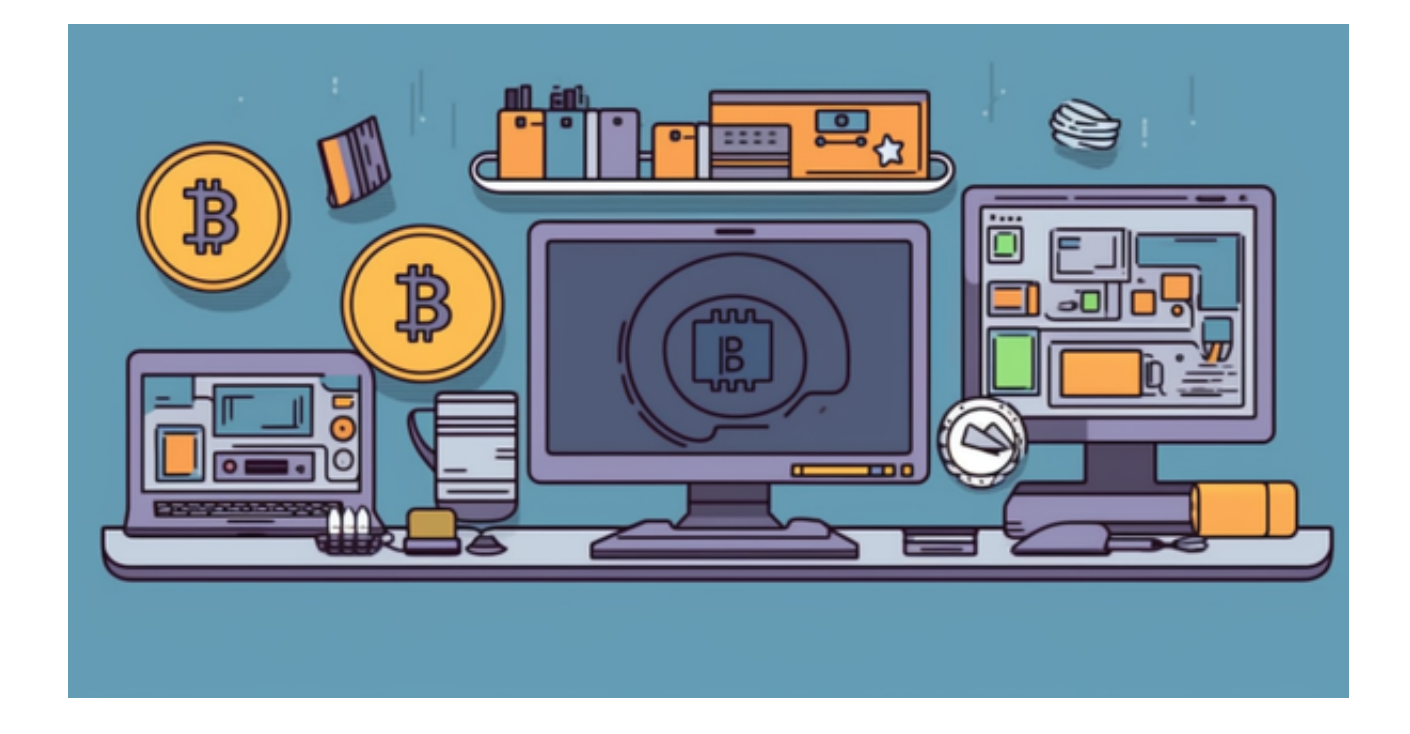

 Bitget交易平台深度非常好,据TokenInsight官网最新统计衍生品交易所流通性B itget排名第四。目前Bitget BTC/USDT合约稳定的成交量在2千万张以上,交易深 度使盘口价差持续稳定在0.5美元以内。非小号数据显示, Bitget BTC/USDT交易量稳居前五。